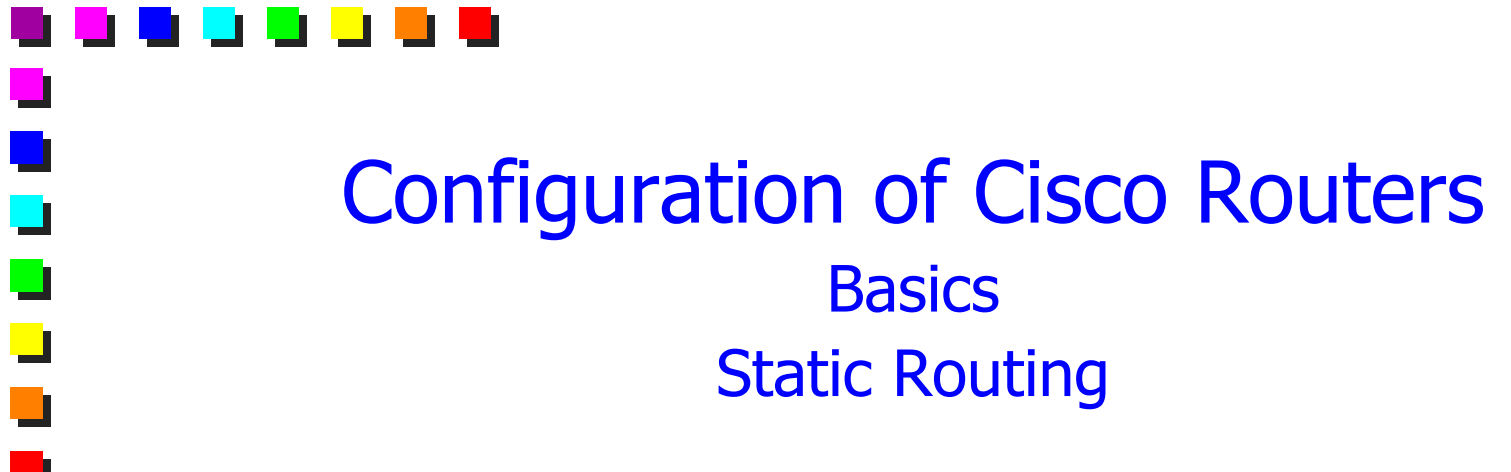

Mario Baldi Politecnico di Torino mario.baldi[at]polito.it http://staff.polito.it/mario.baldi

 $\Box$ 

 $\overline{\phantom{0}}$ 

 $\Box$ 

 $\Box$ 

## **Copyright Notice**

This set of transparencies, hereinafter referred to as slides, is protected by copyright laws and provisions of International Treaties. The title and copyright regarding the slides (including, but not limited to, each and  $\Box$ 

The slides may be reproduced and used freely by research institutes, schools and Universities for non-profit, institutional purposes. In such cases, no authorization is requested.

Any total or partial use or reproduction (including, but not limited to, reproduction on magnetic media, computer networks, and printed reproduction) is forbidden, unless explicitly authorized by the authors by means of wr

Information included in these slides is deemed as accurate at the date of publication. Such information is supplied for merely educational purposes and<br>may not be used in designing systems, products, networks, etc. In any case,<br>these slides are subject to changes without any previous notice. The

In any case, accordance with information hereinafter included must not be declared.

In any case, this copyright notice must never be removed and must be reported even in partial uses.

**ConfRoutEn - 2**

ш

 $\Box$ 

### Router Configuration Basics

- **D** User level is entered at login
- **Phistan Frivileged level can be entered through command** enable
- **Configuration mode is entered with command**

configure terminal

- **Any command can be abbreviated if the** abbreviation is not ambiguous
	- **Command completion is performed by pressing the** Tab key
	- **Possible completions are shown when pressing the** 
		- ? key

 $\Box$ 

 $\Box$ 

 $\blacksquare$ 

 $\Box$ 

### Router Configuration Basics

**The configuration mode is exited through** command

end

- **The current configuration (a.k.a. active or** running) can be saved to a flash memory with write [memory]
- **The privileged level is exited through command** exit

ш

 $\Box$ 

u

### Router Configuration Basics

- A configuration command can be voided by preceding it with the keyword no
- **The current/active/running configuration can be** viewed with one of the following commands

write terminal

show running

**The configuration saved on the flash memory can** be viewed with the command

show configuration

**Nhen printing the current configuration, default** options and values are not shown

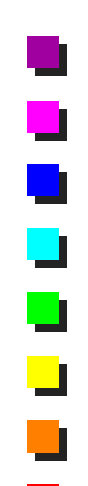

### Router Configuration Basics

- The configuration mode has multiple configuration levels ┙
- **g**eneral
	- **system parameters** 
		- **password, configuration files**
		- **parameters related to various protocols** 
			- **E** default route, routing activation
	- **n** interface
		- **Delay level (physical and data link) configuration** 
			- **E** encapsulation, speed
		- **higher layer protocol parameters** 
			- **IP** address
	- **n** router

**parameters related to a specific routing engine** 

### IP Address Configuration

- # ip routing
	- **Enables IP packet forwarding**
- # ip address *addr mask* [secondary]
	- **Interface level command**
	- Assigns address *addr* to the interface
	- $\blacksquare$  Option secondary sets the address as secondary
- Configuration examples:
- # interface Ethernet 1 ip address 128.99.3.8 255.255.255.0 ip addr 128.99.4.9 255.255.255.0 sec -
- # interface Bri 0
	- ip address 128.99.9.2 255.255.255.0

**© M. Baldi: see page 2**

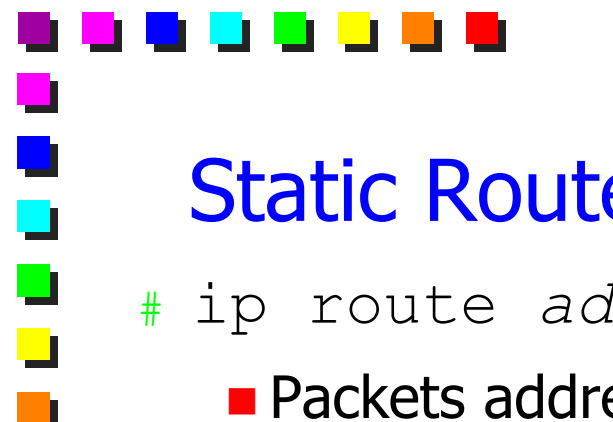

### Static Routes

### # ip route *addr mask router* [*distance*]

- Packets addressed to hosts within range (*addr*, *mask*) should be forwarded to *router*
- router **should be part of a directly connected** subnet
	- **subnet connected to one of the interfaces of the router**
- *distance* is called *administrative distance* 
	- **if** distance is provided, a route learned dynamically through a routing protocol with a smaller associated distance, substitutes the static route
- # no ip route *addr mask router*
	- Gets rid of the static route towards (*addr*, *mask*) through *router*

**ConfRoutEn - 8**

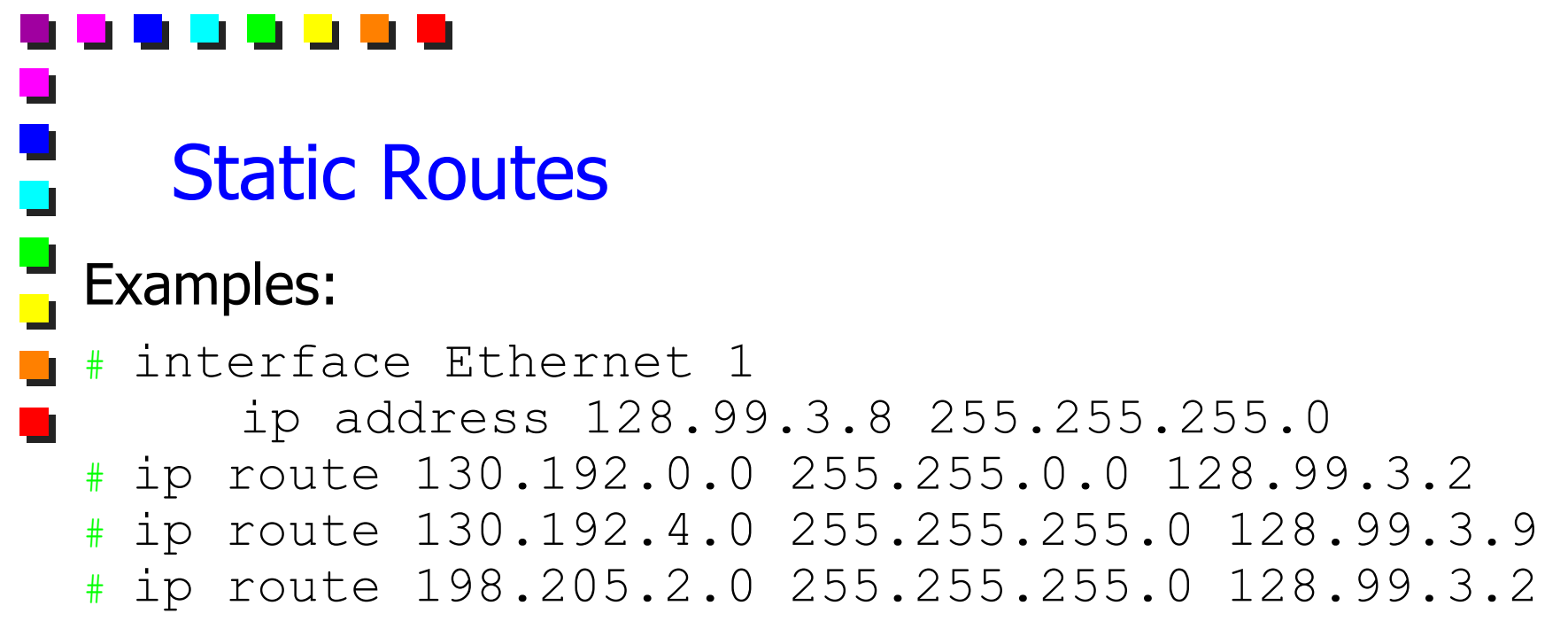

 $\Box$ 

 $\blacksquare$ 

š

 $\blacksquare$ 

 $\overline{\phantom{0}}$ 

 $\Box$ 

### Control and Debugging

- **The router state can be viewed with command** show
- # show ?
	- **List of what can be viewed**
- # show ip route
	- **Displays the routing table for IP packet forwarding**
- **Activity logging is activated with command** debug
- # debug ?
	- **List of activities that can be logged**

# Useful Commands

- # ping *addr*
	- Verifies reachability of *addr*
	- **ATTENTION! "Unreachability" does not necessarily** imply a missing route towards the destination. The problem could be due to a missing route back to the source

**© M. Baldi: see page 2**

# trace *addr*

**Example 1** Lists the router traversed to reach  $\frac{addr}{}$ 

# [telnet] *addr*

Starts a virtual terminal session with *addr*

ш

 $\Box$ 

 $\Box$